# **OSI 3 : routage statique**

## **1. Contexte de l'atelier**

### **1A. Topologie de travail**

La topologie que vous allez monter nous servira ici pour le routage statique puis dans l'atelier suivant pour le routage dynamique.

Placez sur la zone de jeu un routeur « generic » (avec 6 interfaces), puis laissez la souris dessus :**ce**  $\mathbb{R}^n \rightarrow \mathbb{R}^n$ 

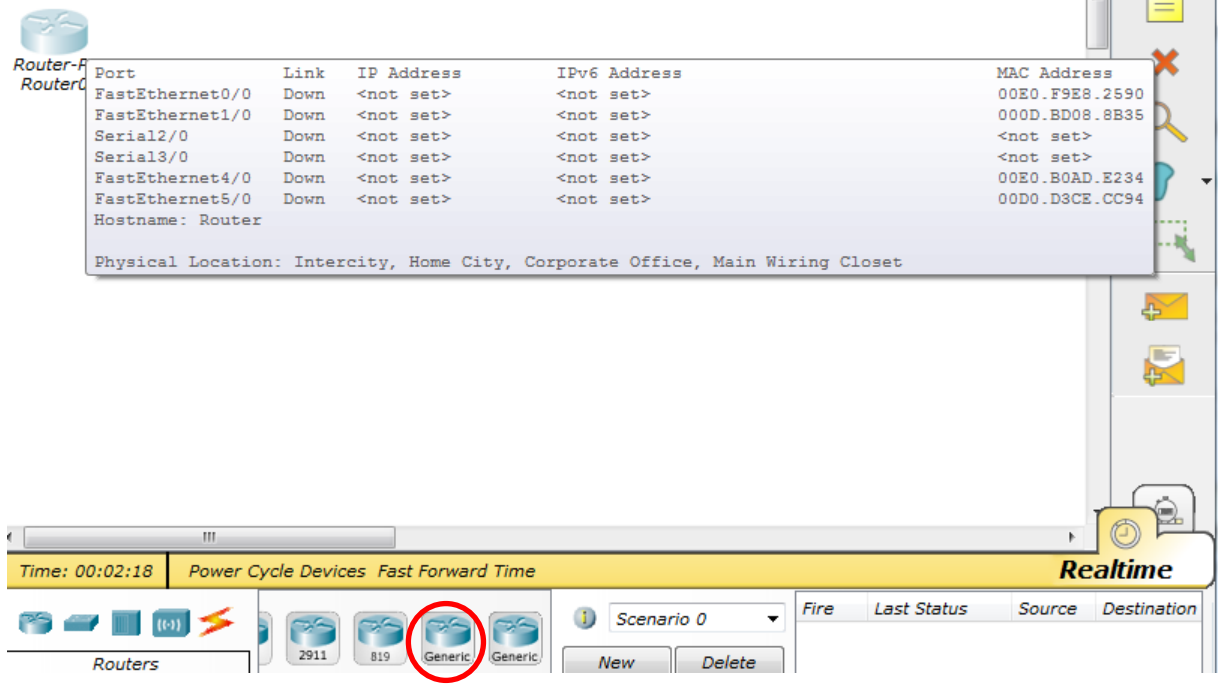

Notre appareil est doté de 6 ports. Remplissez le tableau ci-dessous :

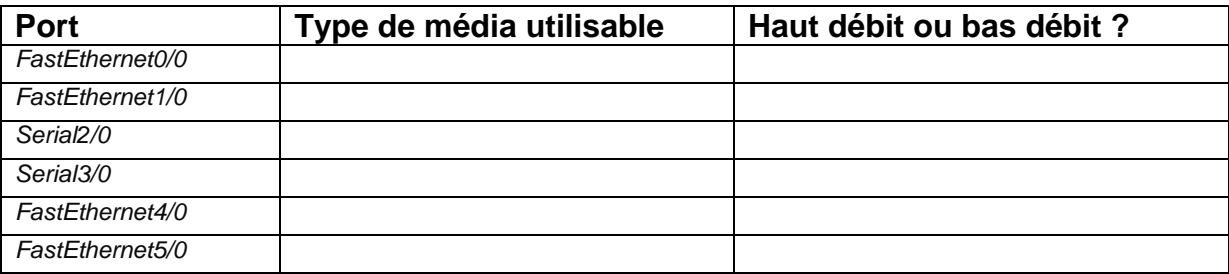

Placez 3 autres routeurs de même type (voir le schéma plus bas). Imaginons la situation suivante : chaque routeur est situé dans un bâtiment différent. Les bâtiments sont interconnectés en fibre mais afin d'avoir une sécurité et la possibilité de fonctionner même si un lien fibre tombe, nous mettons en place une liaison série entre le routeur0 et le routeur3. Dans la réalité, cette liaison série pourrait être par exemple une ligne de secours en RTC ou en RNIS.

Cliquez sur l'éclair (connections) puis sur « serial DCE » (éclair rouge avec une horloge). Relier Router0 avec Router3 sur leur interface Serial2/0. Enfin, interconnectez en fibre optique (câble orange) avec FastEthernet4/0 ou FastEthernet5/0 les routeurs afin d'obtenir le réseau suivant :

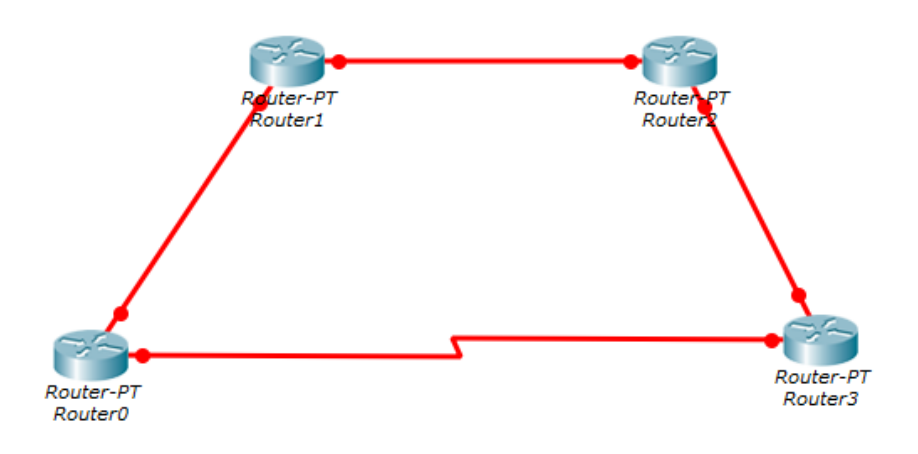

Enfin, nous relions 4 PC représentant chacun un LAN derrière les routeurs :

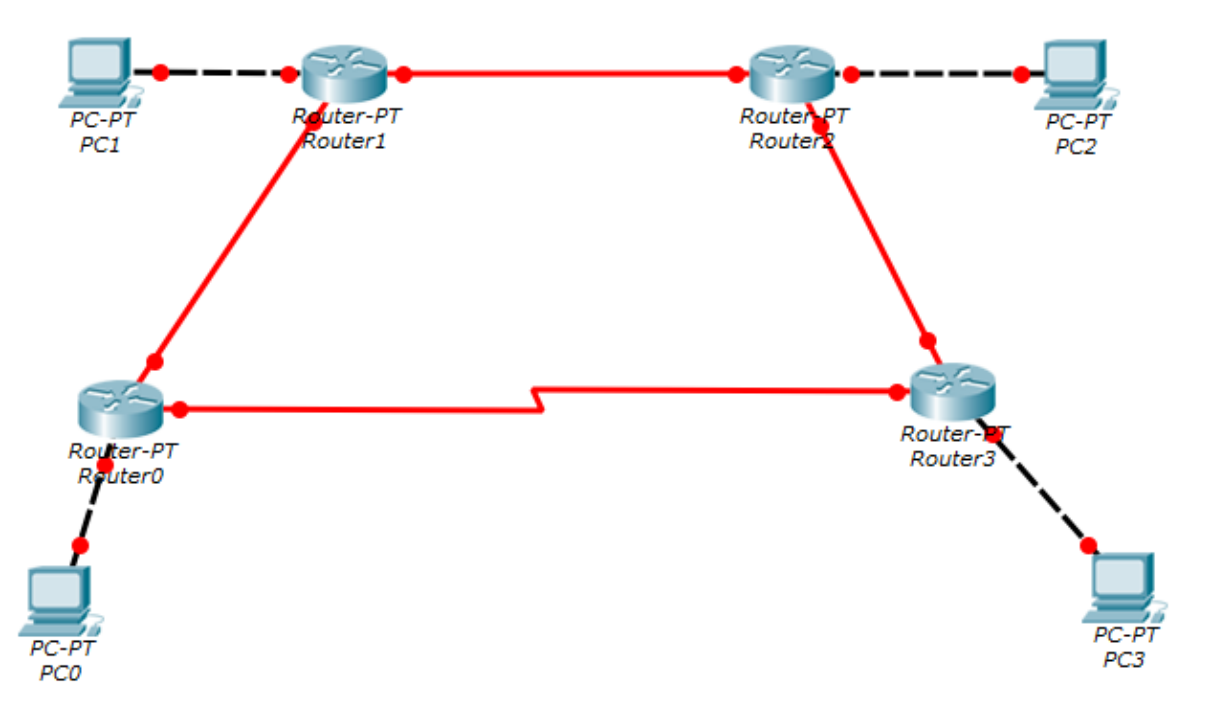

La partie physique étant réalisée, passons maintenant à la partie logique avec le plan d'adressage IP. On vous propose le plan suivant :

Pour les PC :

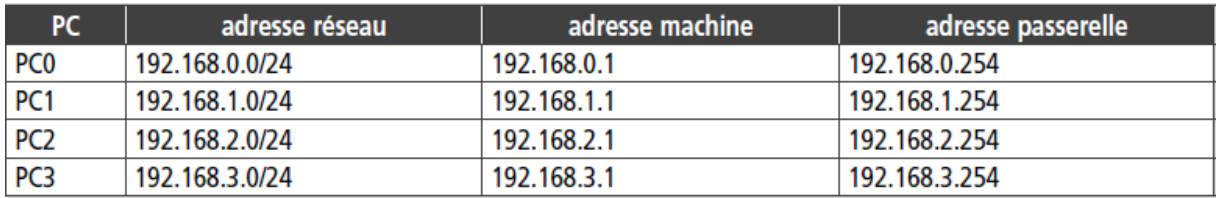

Pour les routeurs, pour chaque interface en fonction du voisin (machine reliée en face), nous donnons l'adresse IP à utiliser :

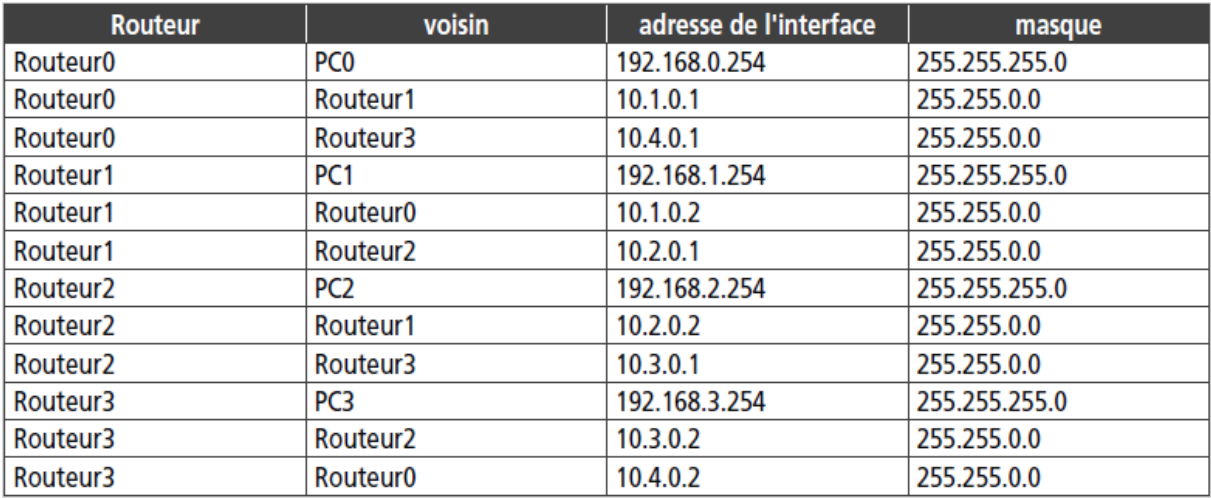

Attention : liason Routeur0 Routeur3 via les ports Serial2/0.

Nous allons configurer (en mode ligne de commandes) ensemble routeur0, vous ferez le reste tout seul. Allez dans le CLI de routeur0.

Faites extrêmement attention à la configuration de chaque interface (quoi est connecté dessus), sinon absolument rien ne marchera. Alors prenez votre temps !

Dernière chose : pour l'instant, nous ne tenons pas compte du lien redondant sur port série entre routeur0 et routeur3.

```
Router>en
Router#conf t
Enter configuration commands, one per line. End with CNTL/Z.
```
On change le nom du routeur, cela sera plus facile pour se repérer.

Router(config)#**hostname routeur0**

On désactive la résolution de noms puisque nous n'avons pas de serveur DNS :

```
routeur0(config)#no ip domain-lookup
```
On configure l'interface série en indiquant par exemple un débit de 64000 bits/s :

```
routeur0(config)#int Serial2/0
routeur0(config-if)#clock rate 64000
routeur0(config-if)#ip address 10.4.0.1 255.255.0.0
routeur0(config-if)#no shut
routeur0(config-if)#exit
```

```
On configure l'interface réseau côté LAN :
routeur0(config)#int Fa0/0
routeur0(config-if)#ip address 192.168.0.254 255.255.255.0
routeur0(config-if)#no shut
routeur0(config-if)#exit
```
On configure l'interface réseau côté interco vers l'autre routeur :

```
routeur0(config)#int Fa4/0
routeur0(config-if)#ip address 10.1.0.1 255.255.0.0
routeur0(config-if)#no shut
routeur0(config-if)#exit
routeur0(config)#exit
%SYS-5-CONFIG_I: Configured from console by console
routeur0#
```
On enregistre la configuration de notre routeur afin de la récupérer plus tard :

```
routeur0#wr mem
Building configuration...
[OK]
routeur0#
```
Voilà, vous savez tout pour le moment. Vous faites les mêmes configurations sur les 3 autres routeurs. Vous configurez également les PC comme habituellement.

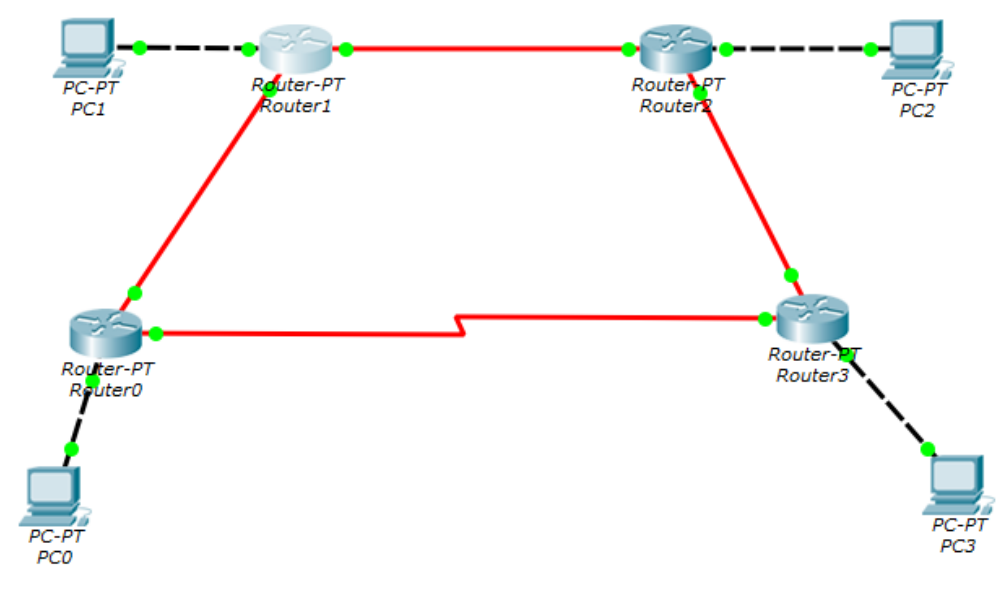

**Remarque** : Avant de continuer, enregistrez votre travail car nous repartirons de cette étape dans le prochain atelier (protocole OSPF). A la fin de cet atelier vous enregistrerez avec un autre nom.

#### **Mise en place du routage statique**

Observons maintenant la table de routage du routeur0 :

#### routeur0#**sh ip route**

Codes:  $C -$  connected,  $S -$  static,  $I - IGRP$ ,  $R - RIP$ ,  $M -$  mobile,  $B -$ **BGP** D - EIGRP, EX - EIGRP external, O - OSPF, IA - OSPF inter area N1 - OSPF NSSA external type 1, N2 - OSPF NSSA external type 2 E1 - OSPF external type 1, E2 - OSPF external type 2, E - EGP i - IS-IS, L1 - IS-IS level-1, L2 - IS-IS level-2, ia - IS-IS inter area  $*$  - candidate default,  $U$  - per-user static route,  $o$  - ODR P - periodic downloaded static route

Gateway of last resort is not set

**10.0.0.0/16 is subnetted, 2 subnets**

- **C 10.1.0.0 is directly connected, FastEthernet4/0**
- **C 10.4.0.0 is directly connected, Serial2/0**
- **C 192.168.0.0/24 is directly connected, FastEthernet0/0**

Quelques remarques :

 notre routeur a vu que le réseau 10.0.0.0 a été subdivisé en sous-réseaux (il est attaché à deux de ces sous-réseaux) ;

toutes les routes ont le type C (directement connecté).

À ce stade, notre routeur peut pinger ses voisins mais c'est tout. Par exemple, il n'a aucune idée de comment joindre le réseau 192.168.1.0/24.

routeur0#**ping 192.168.1.1** Type escape sequence to abort. Sending 5, 100-byte ICMP Echos to 192.168.1.1, timeout is 2 seconds: ..... Success rate is 0 percent (0/5)

Nous allons lui expliquer :

routeur0#**conf t** Enter configuration commands, one per line. End with CNTL/Z.

Nous saisissons une règle de routage statique en lui indiquant le réseau de destination et derrière **quel voisin** il est joignable. J'insiste ici lourdement sur le fait que l'on n'indique pas le routeur final !!! Le routage fonctionne de **proche en proche**.

```
routeur0(config)#ip route 192.168.1.0 255.255.255.0 10.1.0.2
routeur0(config)#exit
```
Nous consultons maintenant la table de routage :

routeur0#**sh ip route**

Codes: C - connected, S - static, I - IGRP, R - RIP, M - mobile, B - BGP D - EIGRP, EX - EIGRP external, O - OSPF, IA - OSPF inter area N1 - OSPF NSSA external type 1, N2 - OSPF NSSA external type 2 E1 - OSPF external type 1, E2 - OSPF external type 2, E - EGP i - IS-IS, L1 - IS-IS level-1, L2 - IS-IS level-2, ia - IS-IS inter area  $*$  - candidate default,  $U$  - per-user static route,  $o$  - ODR P - periodic downloaded static route Gateway of last resort is not set 10.0.0.0/16 is subnetted, 2 subnets C 10.1.0.0 is directly connected, FastEthernet4/0 C 10.4.0.0 is directly connected, Serial2/0 C 192.168.0.0/24 is directly connected, FastEthernet0/0 **S 192.168.1.0/24 [1/0] via 10.1.0.2** routeur0#**ping 192.168.1.1** Type escape sequence to abort. Sending 5, 100-byte ICMP Echos to 192.168.1.1, timeout is 2 seconds:

!!!!! **Success rate is 100 percent** (5/5), round-trip min/avg/max = 5/7/10 ms routeur0#

Donnez les règles de routage statique indiquant au routeur0 comment joindre les réseaux 192.168.2.0/24 et 192.168.3.0/24.

Votre table de routage doit maintenant ressembler à ceci :

```
routeur0#sh ip route
Codes: C - connected, S - static, I - IGRP, R - RIP, M - mobile, B -BGP
D - EIGRP, EX - EIGRP external, O - OSPF, IA - OSPF inter area
N1 - OSPF NSSA external type 1, N2 - OSPF NSSA external type 2
E1 - OSPF external type 1, E2 - OSPF external type 2, E - EGP
i - IS-IS, L1 - IS-IS level-1, L2 - IS-IS level-2, ia - IS-IS inter 
area
* - candidate default, U - per-user static route, o - ODR
P - periodic downloaded static route
Gateway of last resort is not set
10.0.0.0/16 is subnetted, 2 subnets
C 10.1.0.0 is directly connected, FastEthernet4/0
C 10.4.0.0 is directly connected, Serial2/0
C 192.168.0.0/24 is directly connected, FastEthernet0/0
S 192.168.1.0/24 [1/0] via 10.1.0.2
S 192.168.2.0/24 [1/0] via 10.1.0.2
S 192.168.3.0/24 [1/0] via 10.1.0.2
```
Faisons de même pour les autres réseaux :

Pour la suite, notre objectif est de faire en sorte que chaque PC puisse communiquer avec n'importe quel autre PC.

Placez-vous dans l'interpréteur de commande du PC0. Si vous essayez de pinger la machine du réseau 192.168.1.0, cela ne marche pas ! Pourquoi ça marche depuis le routeur0 et pas depuis le PC0 situé juste derrière ?!?

Passez sur routeur1 et faites les configurations nécessaires pour que PC0 puisse pinger 192.168.1.1 :

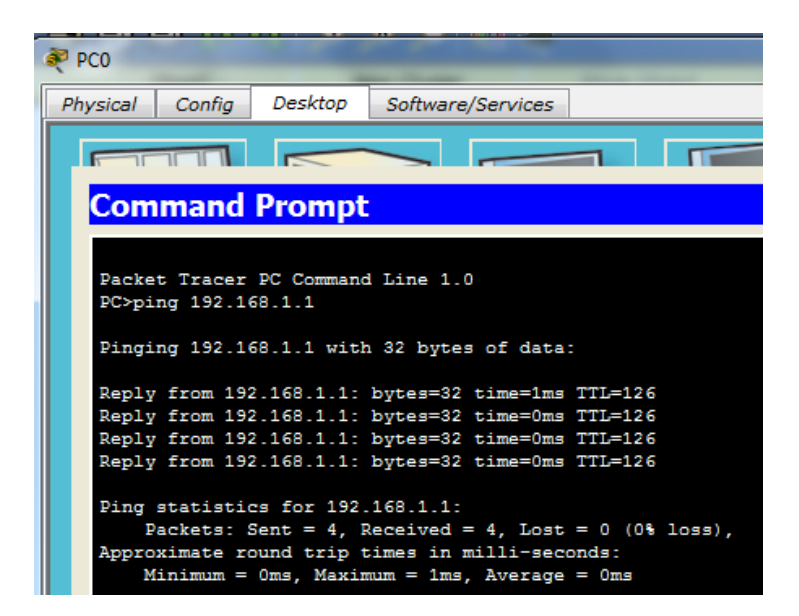

En résumé, si on applique ces principes, voici les règles à appliquer sur les 4 routeurs :

```
routeur0(config)#ip route 192.168.1.0 255.255.255.0 10.1.0.2
routeur0(config)#ip route 192.168.2.0 255.255.255.0 10.1.0.2
routeur0(config)#ip route 192.168.3.0 255.255.255.0 10.1.0.2
routeur1(config)#ip route 192.168.0.0 255.255.255.0 10.1.0.1
routeur1(config)#ip route 192.168.2.0 255.255.255.0 10.2.0.2
routeur1(config)#ip route 192.168.3.0 255.255.255.0 10.2.0.2
routeur2(config)#ip route 192.168.0.0 255.255.255.0 10.2.0.1
routeur2(config)#ip route 192.168.1.0 255.255.255.0 10.2.0.1
routeur2(config)#ip route 192.168.3.0 255.255.255.0 10.3.0.2
routeur3(config)#ip route 192.168.0.0 255.255.255.0 10.3.0.1
routeur3(config)#ip route 192.168.1.0 255.255.255.0 10.3.0.1
routeur3(config)#ip route 192.168.2.0 255.255.255.0 10.3.0.1
```
Dernier point particulier, la redondance de routes entre routeur0 et routeur3 : cela signifie qu'il existe deux chemins entre chaque réseau. Nous pouvons indiquer à routeur0 de passer par la liaison série en cas de problème. Mais pour être certain que le routeur fasse les bons choix, nous allons affecter une **métrique** différente à la route par la liaison série afin que celle-ci ne soit utilisée qu'en cas de besoin.

routeur0(config)# **ip route 192.168.3.0 255.255.255.0 10.4.0.2 10**

Cette route ayant une métrique plus forte (donc un coût plus fort), elle ne sera pas utilisée tant que l'autre route est active. D'ailleurs on ne la voit pas sur un show ip route. Voyons ce qu'il se passe en cas de problème. Sur routeur1, désactivez l'interface réseau qui fait le lien avec routeur0 :

```
routeur1(config)#int FastEthernet 4/0
routeur1(config-if)#shutdown
%LINK-5-CHANGED: Interface FastEthernet4/0, changed state to 
administratively
%LINEPROTO-5-UPDOWN: Line protocol on Interface FastEthernet4/0, 
changed
state to down
routeur1(config-if)#
```
Maintenant sur routeur0, affichez la table de routage :

```
routeur0#sh ip route
```
Codes:  $C -$  connected,  $S -$  static,  $I - IGRP$ ,  $R - RIP$ ,  $M -$  mobile,  $B -$ BGP D - EIGRP, EX - EIGRP external, O - OSPF, IA - OSPF inter area N1 - OSPF NSSA external type 1, N2 - OSPF NSSA external type 2 E1 - OSPF external type 1, E2 - OSPF external type 2, E - EGP i - IS-IS, L1 - IS-IS level-1, L2 - IS-IS level-2, ia - IS-IS inter area \* - candidate default, U - per-user static route, o - ODR P - periodic downloaded static route Gateway of last resort is not set 10.0.0.0/16 is subnetted, 1 subnets C 10.4.0.0 is directly connected, Serial2/0 C 192.168.0.0/24 is directly connected, FastEthernet0/0 **S 192.168.3.0/24 [10/0] via 10.4.0.2**

routeur0#

La route est apparue, les paquets vont maintenant passer par la ligne série entre routeur0 et routeur3. Notez bien que cette défaillance n'est pas connue des autres routeurs, certains réseaux ne seront donc plus accessibles. Pour être parfaitement efficace, nous devons utiliser les protocoles de routage dynamique type OSPF qui vont se charger de propager l'information qu'une ligne est tombée de façon à ce que tous les routeurs s'adaptent.